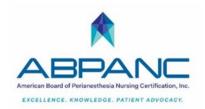

#### LEARNING BUILDER TIPS FOR RECERTIFICATION

#### 1) Be sure ABPANC has your most recent email address

Why? To ensure you get all notifications regarding your certification.

How? Contact us: abpanc@cpancapa.org

#### 2) Enter continuing education activities as early as possible

Why? To save time and frustration when ready to recertify

How? Step by step guide <a href="https://www.cpancapa.org/become-certified/about-exams/how-to-use-learning-builder/">https://www.cpancapa.org/become-certified/about-exams/how-to-use-learning-builder/</a>

### 3) View the Learning Builder tutorials

**Why?** These are helpful aids in navigating the Learning builder system **How?** Go to cpancapa.org > <a href="https://www.cpancapa.org/become-certified/about-exams/how-to-use-learning-builder/">https://www.cpancapa.org/become-certified/about-exams/how-to-use-learning-builder/</a>

# 4) Upload employee continuing education record/transcript or ABPANC verification forms Why? Document record in lieu of participant certificate

- How? 1. Scan completed form signed by supervisor to a flash drive, send to you via email.
- **2.** Take a photo of each document with your cell phone (i.e. use a scanner app like "Adobe scan" to make PDF copies of your documents) and email the PDF to yourself.
- **3.** ABPANC verification forms found on ABPANC website and online Recertification Handbook: <a href="https://www.cpancapa.org/recertify/application-forms/">https://www.cpancapa.org/recertify/application-forms/</a>

#### 5) Uploaded documents must contain specific information

**Why?** To be acceptable in case application is chosen for audit. **How?** Certificates of attendance, transcript or verification forms must include your name, date of attendance, title of program, and contact hours or CEUs awarded

#### 6) Choose a care type (Direct or Indirect) for all activities

**Why?** To ensure you meet the Direct care requirement to recertify **How?** In the activity detail box choose:

**Direct care** if the subject matter directly relates to patients or the public **Indirect care** if the subject matter impacts nurses

## 7) 90 Contact hours required for ALL recertifying nurses

# Renewal cycle contact hour requirements:

| Contact Hours (CEUs) needed to recertify |                   |                      |                                      |       |
|------------------------------------------|-------------------|----------------------|--------------------------------------|-------|
| Renewal cycle                            | Required<br>Total | Direct Care required | Remaining<br>(Direct or<br>Indirect) | Total |
| First time (3 years certified)           |                   | 60                   | 30                                   |       |
| Second time (6 years certified)          | 90                | 45                   | 45                                   | 90    |
| Third time or more (9+ years certified)  |                   | 30                   | 60                                   |       |

#### 8) Print wallet card and certificate

**Why?** ABPANC will no longer send certificates and wallet IDs in the mail. **How?** 

- 1. Log in to Learning Builder at <a href="https://cpancapa.learningbuilder.com/account/login/">https://cpancapa.learningbuilder.com/account/login/</a> and go to the "My Account" section in the top, right-hand corner. This takes you to your "Account Details" Section.
- 2. Scroll down to the blue ribbon that says CPAN/CAPA and Practitioner.
- 3. Click on your certification and scroll down to the bottom of the section. You will see "Download Certificate" and "Download Wallet ID" links.

You can now print the downloaded certificate